Para migrar los archivos y carpetas compartidas de un servidor a otro tenemos que ejecutar los siguientes pasos

## **Copiar los archivos y carpetas**

Para copiar los archivos y carpetas con los permisos se puede hacer con varios métodos:

- restaurando desde la copia de seguridad
- utilizando robocopy [\(http://technet.microsoft.com/en](http://technet.microsoft.com/en-us/library/cc733145%28v=ws.10%29.aspx)[us/library/cc733145%28v=ws.10%29.aspx\)](http://technet.microsoft.com/en-us/library/cc733145%28v=ws.10%29.aspx)

```
ROBOCOPY "\\servidororigen\E$\fileserver" "\\servidordestino\e$\fileserver"
/S /E /SEC /R:6 /W:10 /V /NP /LOG+:Rcpy_Full.log
```
- mediante la utilidad de Microsoft FSMT (File Server Migration Tool) <http://www.microsoft.com/windowsserver2003/upgrading/nt4/tooldocs/msfsc.mspx>
- otros

## **Restaurar las carpetas compartidas**

Para ello tenemos que hacer lo que se indica en el<http://support.microsoft.com/?kbid=125996> Es decir hay que exportar desde el subárbol HKEY\_LOCAL\_MACHINE, la siguiente clave:

SYSTEM\CurrentControlSet\Services\LanmanServer\Shares

Después sólo hay que importar dicha clave en el nuevo servidor y reiniciarlo

## **Documentación**

- <http://technet.microsoft.com/en-us/library/cc733145%28v=ws.10%29.aspx>
- <http://www.radians.com.ar/blog/?p=60>

From: <https://intrusos.info/>- **LCWIKI**

Permanent link: **[https://intrusos.info/doku.php?id=windows:migrar\\_carpetas&rev=1340993871](https://intrusos.info/doku.php?id=windows:migrar_carpetas&rev=1340993871)**

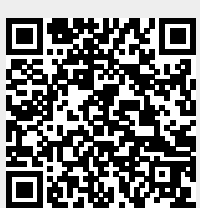

Last update: **2023/01/18 14:00**